# TransportforLondon

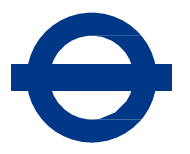

# **PDFs and attachments standard**

This standard explains when to use attachments and how to prepare them for publication on our digital channels, including tfl.gov.uk. It covers accessibility and formatting.

# **Audience**

- Writers and editors
- Designers
- Content owners
- Self-service publishers
- Relationship managers

### **Why we do this**

We publish lots of downloadable documents on our website. They include PDFs of printed reports, plans for new infrastructure, information related to transparency and maps.

The attachments we publish **must** be cleared for publication and **must** meet legal accessibility standards.

# **Principles**

In most cases it is better to publish information as a web page rather than using an attachment.

Increasingly people are using our website on mobile phones and it if often difficult to view attachments on mobiles.

#### **We use attachments when:**

- It is likely that people will want to print a version to use offline, such as a poster that could be printed and put up
- They are formal documents such as publications
- We want to provide data in a format that others can interrogate
- The audience is very niche and the amount of work to create and maintain webpages outweighs the advantages

#### **We do not use attachments when:**

• The content is for a mainstream audience and is likely to be read online. Instead, the text should be re-written for the web

### **Your responsibilities**

You are responsible for the content of attachments and for ensuring that TfL has the right to publish them.

You **must** make sure the Press Office and the Information Governance team know what you are publishing and when it will be live.

# **Requirements**

Your attachment **must** meet the minimum standard set out below.

#### **Accessibility**

All attachments **must** be accessible. The [Government Digital Service](https://www.gov.uk/guidance/how-to-publish-on-gov-uk/accessible-pdfs) guidelines explain how to create accessible PDFs.

Scans of printed documents are not accessible and we generally do not allow them on the site.

If there is no alternative to a scanned document, you **must** provide an email address to allow people to request an accessible version of the document. If an accessible version is requested you **must** provide it.

You **must** use a minimum of 12pt for all documents. Where possible, use 14pt as this increases accessibility to visually impaired readers.

#### **File size**

Attachments should be less than 10MB and **must not** be more than 25MB in size.

#### **Meta data**

All attachments **must** have meaningful meta data. Meta data is essential for search.

You can add the meta data to your original document and save it as a PDF or, if you have Acrobat Pro, you can add the meta data to the PDF.

#### **An example of good meta data**

File: annual-report-2018-19.pdf

Title: Annual Report 2018/19

Author: Transport for London

Subject: TfL's Annual Report summarises the achievements of the last financial year and the work done to improve London's transport network

#### **How to add metadata to your document**

- Open the document properties
- The 'Author' should be Transport for London
- The 'Title' should be the full title of your document.
- The 'Subject' should be a concise description of what's in the document
- Save the document to save these properties
- Use 'Save as' to save your document as a PDF. The PDF will retain the properties you have added to the original

#### **How to update meta data in a PDF**

- Open the document in Adobe Acrobat Pro (not Adobe Reader)
- Press Ctrl D
- Click on the 'Description' tab on the left
- Edit the author, title and subject fields
- Save the document

#### **Creating a file name**

- Use words that match the document title
- Use hyphens between words (not spaces or underscores)
- Use lowercase letters
- Don't use dates unless an older version of the document will remain on the site

#### **Replacing an existing PDF**

- Give your PDF the same properties and file name as the original document
- website and press Ctrl D
- To see the file name, open it on the website and look in the address bar at the top of the web page

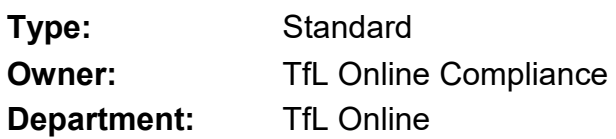

#### **Version history**

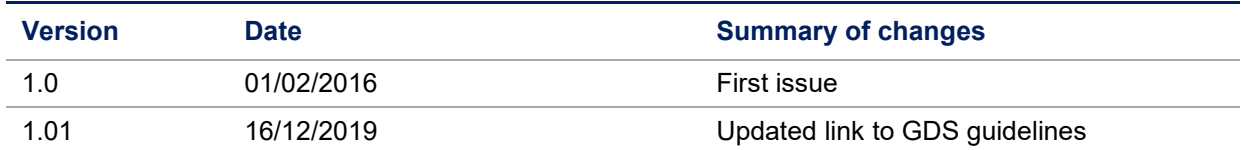

#### **Review history**

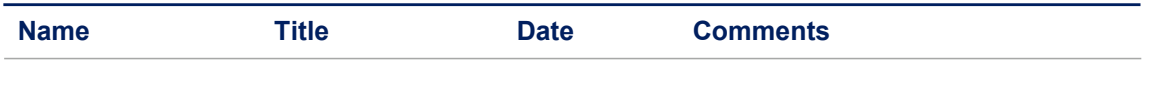